### Selvstudium 2

Betragt følgende eksempel på en MATLAB-fil (det vil sige en fil med endelsen .m), som indeholder nedenstående linjer:

```
% Code for Exercise xx
'Exercise xx'
A = [ 1 2;3 6]
B=[ 7 8;
   -1 -2]
'The product is:'
A*B'
```
Hvis filen gemmes som exercise\_xx.m, kan den køres i MATLAB ved at åbne filen i MATLAB (dette kan ofte gøres ved at dobbeltklikke på filen) og herefter trykke "Run". Accepter add file to path, hvis MATLAB spørger om dette. Bemærk, at linjerne, hvor det første tegn er % er kommentarer, som kun er synlige i selve filen og ikke køres. For eksempel er linjen

#### % Code for exercise xx

en kommentar. Bemærk yderligere, at du kan få MATLAB til at skrive en tekststreng til kommandovinduet ved at bruge gåseøjne. Dette er for eksempel tilfældet i linjen 'The product is:'.

Brug .m-filer, når du besvarer nedenstående opgaver.

#### Øvelse 1

Opret en .m-fil i en teksteditor, og definer to matricer  $A$  og  $B$  i filen. Udregn deres produkt. Du kan bruge skabelonen herover. Kald for eksempel filen matrix-product-file\_v1.m, og gem den i den nuværende arbejdsmappe. Kør herefter filen.

Bemærkninger: 1) Det er vigtigt, at filen har endelsen .m, da den ellers ikke genkendes som en MATLAB-fil. 2) MATLAB's 'arbejdsmappe' (working directory) kan ændres i MATLAB's filsti som på billedet herunder

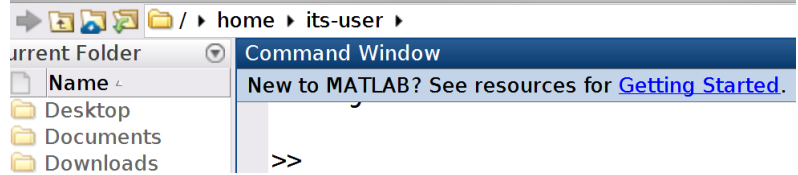

eller ved at bruge cd-kommandoen, som er beskrevet på [https:se.mathworks.](https:se.mathworks.com/help/matlab/ref/cd.html) [com/help/matlab/ref/cd.html](https:se.mathworks.com/help/matlab/ref/cd.html).

## Øvelse 2

Vi undersøger Kirchoff's love, der beskriver, hvordan strømstyrken opfører sig i et elektrisk kredsløb. Ved at bruge disse love kan de forskellige strømstyrker i systemet beskrives ved et system af lineære ligninger. Ved at løse dette lineære system bestemmes den strømstyrke, der løber gennem hver af ledningerne i kredsløbet.

Læs afsnittet Current Flow in Electrical Circuits på side 60–62 i bogen. Bemærk, at løsningen til Practice Problem 2 og 3 findes på side 65.

Løs herefter øvelserne 25, 27, 29 og 30 på side 64. Det vil sige, find det lineære ligningssystem for hver af kredsløbene. I alle tilfælde gælder det, at systemerne er konsistente, der er en enkelt løsning og denne løsning kan findes ved at bruge MATLAB's rref-kommando.

# Øvelse 3

Vi undersøger (0, 1)-matricer, som kan bruges til at repræsentere, hvordan mængder af objekter er relateret til hinanden.

For eksempel kan (0, 1)-matricer vise, om der er en flyrute mellem to lufthavne. Læs afsnittet "(0, 1)-Matrices" på side 112–115 i bogen. Bemærk, at løsningen til Practice Problem 3 kan findes på side 122. Løs herefter øvelse 21 og 22 på side 120.

# Øvelse 4

Løs MATLAB-øvelserne 1, 3, 5 og 7 på side 196 og 196.

Ekstra: Hvis du har tid tilovers, kan du løse opgave 26 på side 121.